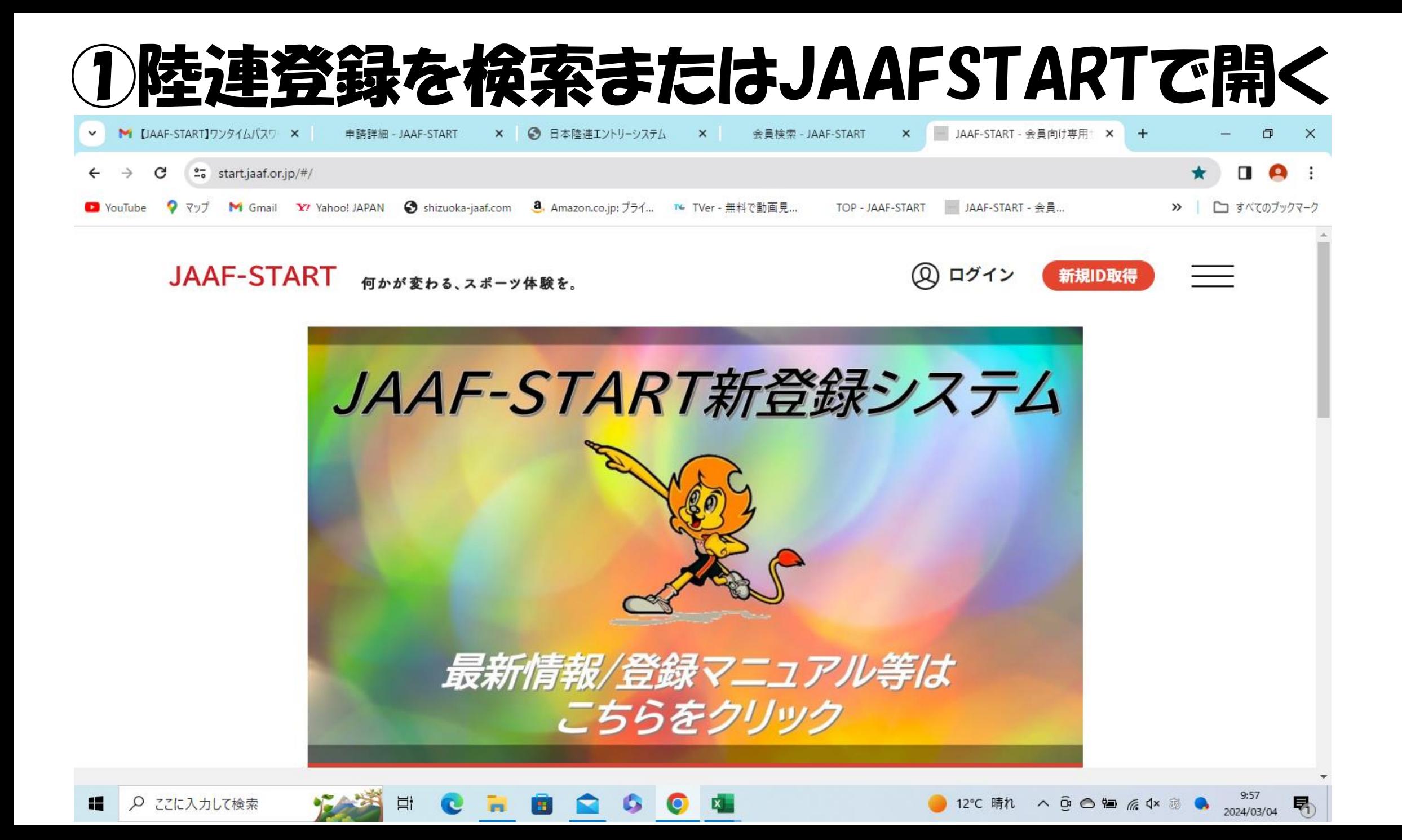

M 受信 X | 会員 X | JAAF X **◎ last × ◎ shiz × ◎ 202 × ◎ 令和 × ◎ 202 × ◎ 202 × ◎ 静岡 ×**  $\checkmark$ 管理 X 管理 X +  $\Box$  $\blacksquare$  $\bullet$ ② 右下 個人登録はこちらをクリックをクリック RT - 会員... □ すべてのブックマーク  $\rightarrow$ 

 $\times$ 

- :

 $\bigoplus$  ログアウト

● 10℃小雨 へ ⊙ o o 包 ≤ な る ●

 $\equiv$ 

12:43

2024/03/05

帋

|&≡|

**JAAF-START** 何かが変わる、スポーツ体験を。

Ħ

Œ

m.

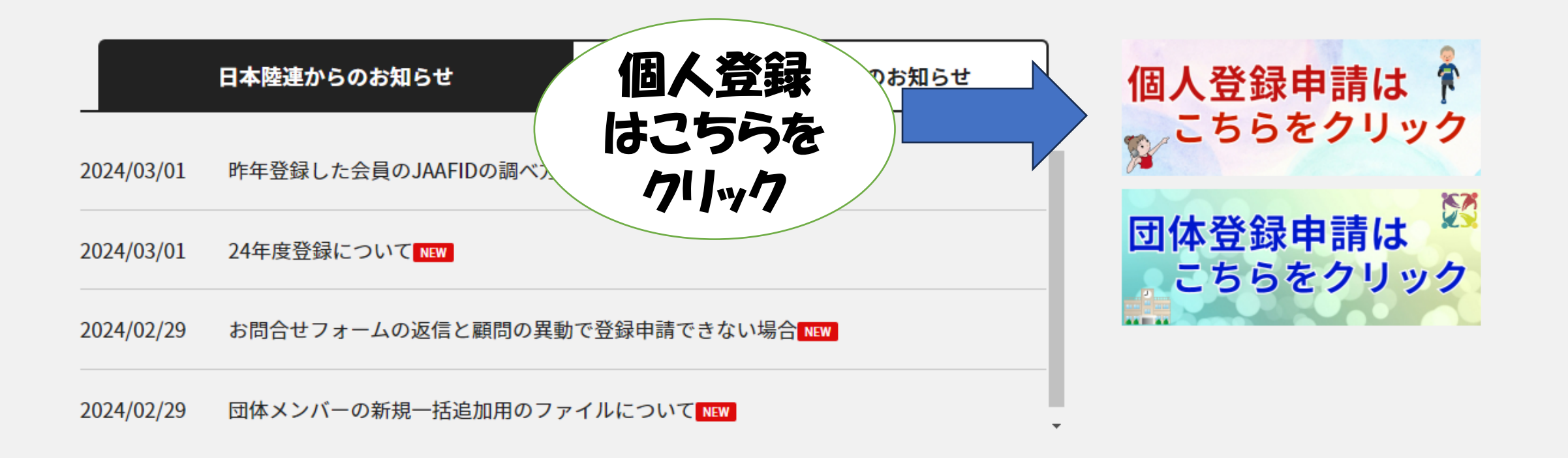

 $\mathbf{x}$ 

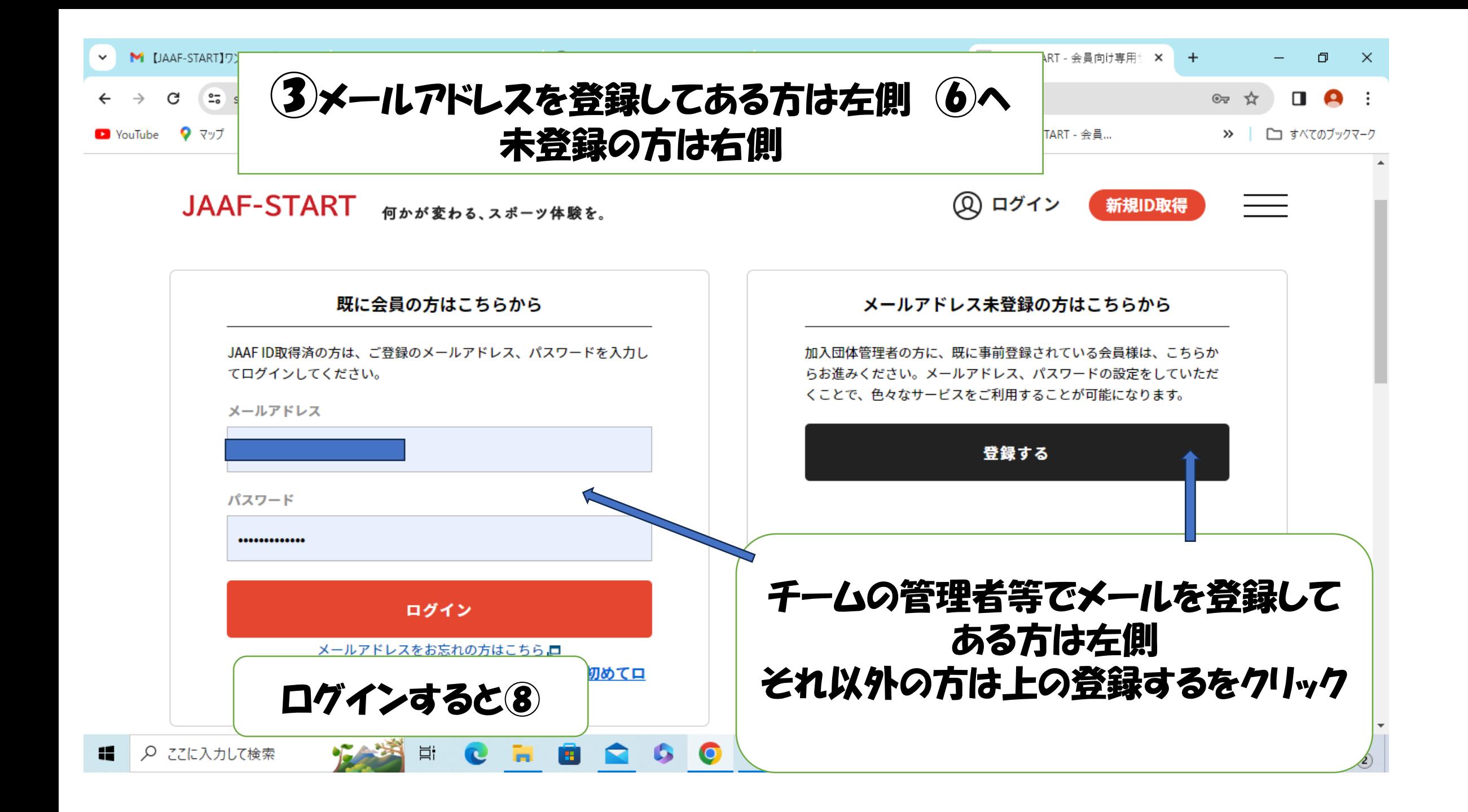

# (4)メールドレスの登録

#### 会員登録確認メールの送信

### 事前に登録されている会員情報を入力してください。

- その会員情報に、以下メールアドレスを登録します。
- メールアドレスを登録すると、本サービスの色々な機能を利用することができます。

# 入力されたメールアドレスに確認メールをお送りします。

- 迷惑メール対策によりドメイン指定をされている方は@mail.sportscom.jpを受信ドメインに追加してください。
- メールアドレスはログインIDとして利用いたします。

# 入力方法について

- マニュアルを参照してください。
- 携帯電話番号の入力は使用しません。アクセスコードを利用します。

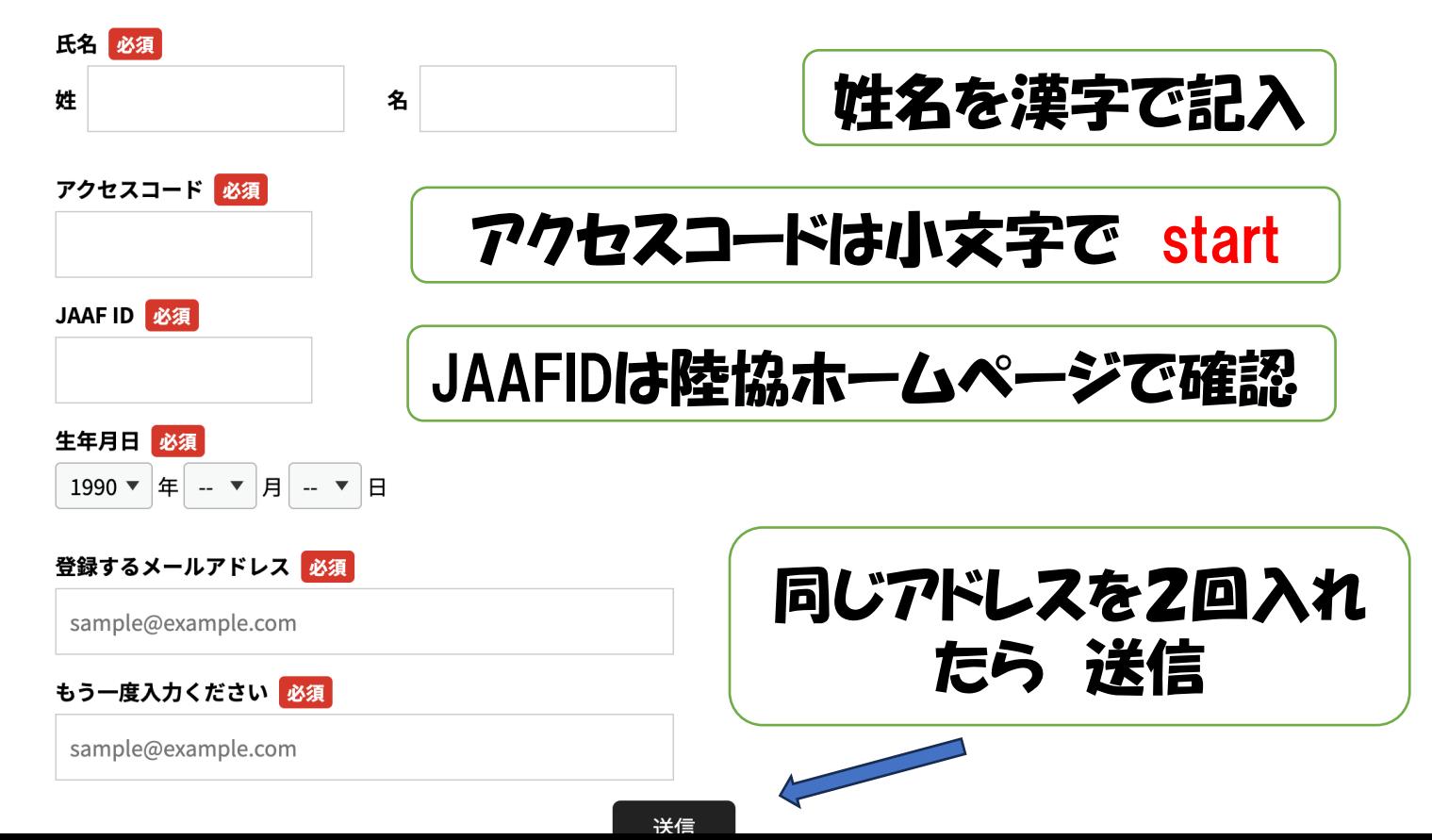

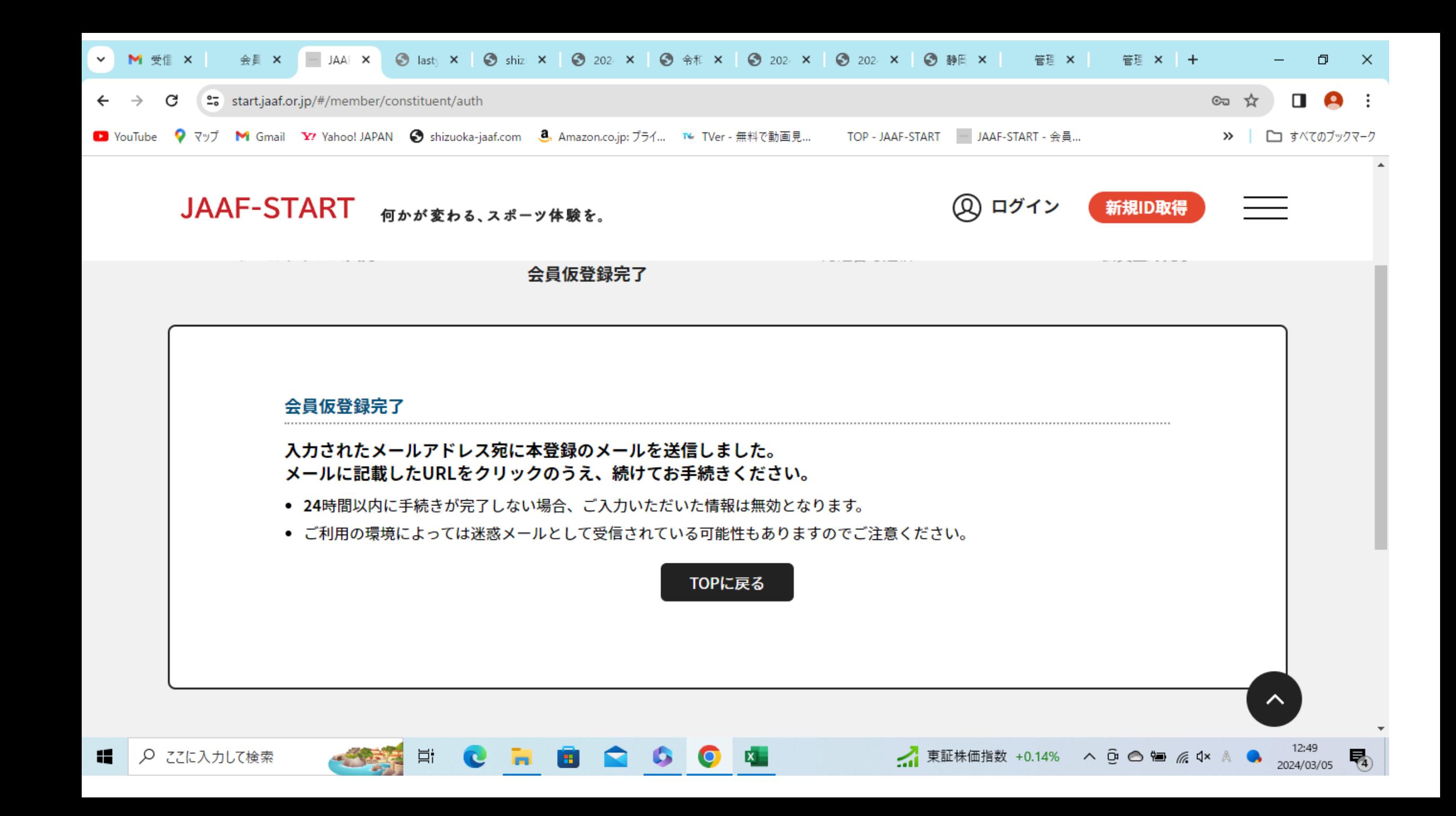

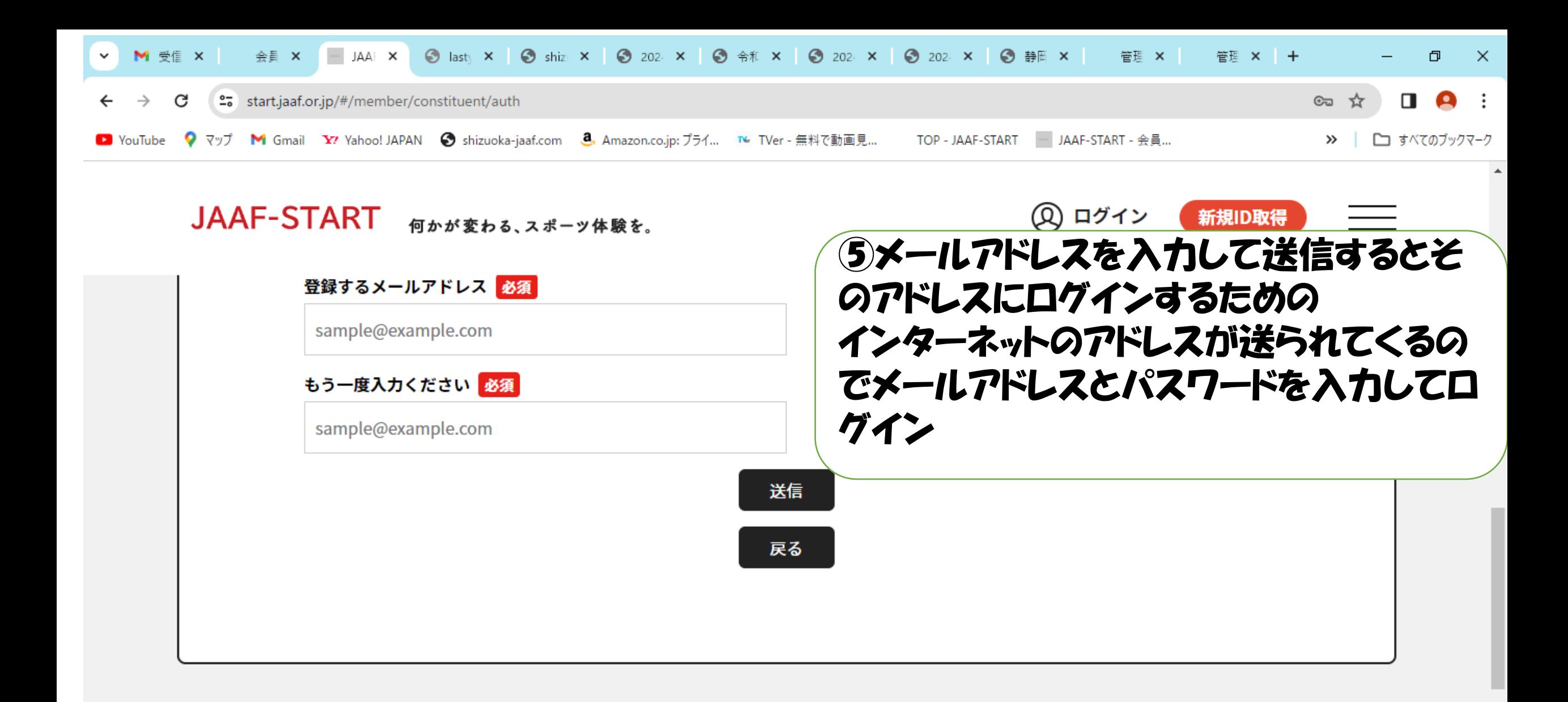

 $\bullet$ 

 $\mathbf{x}$ 

 $\sim$ 

∴ 東証株価指数 +0.14% へ ⊙ △ 轴 系 Φ A

12:49

2024/03/05

雨

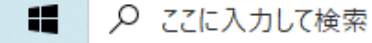

Ħ

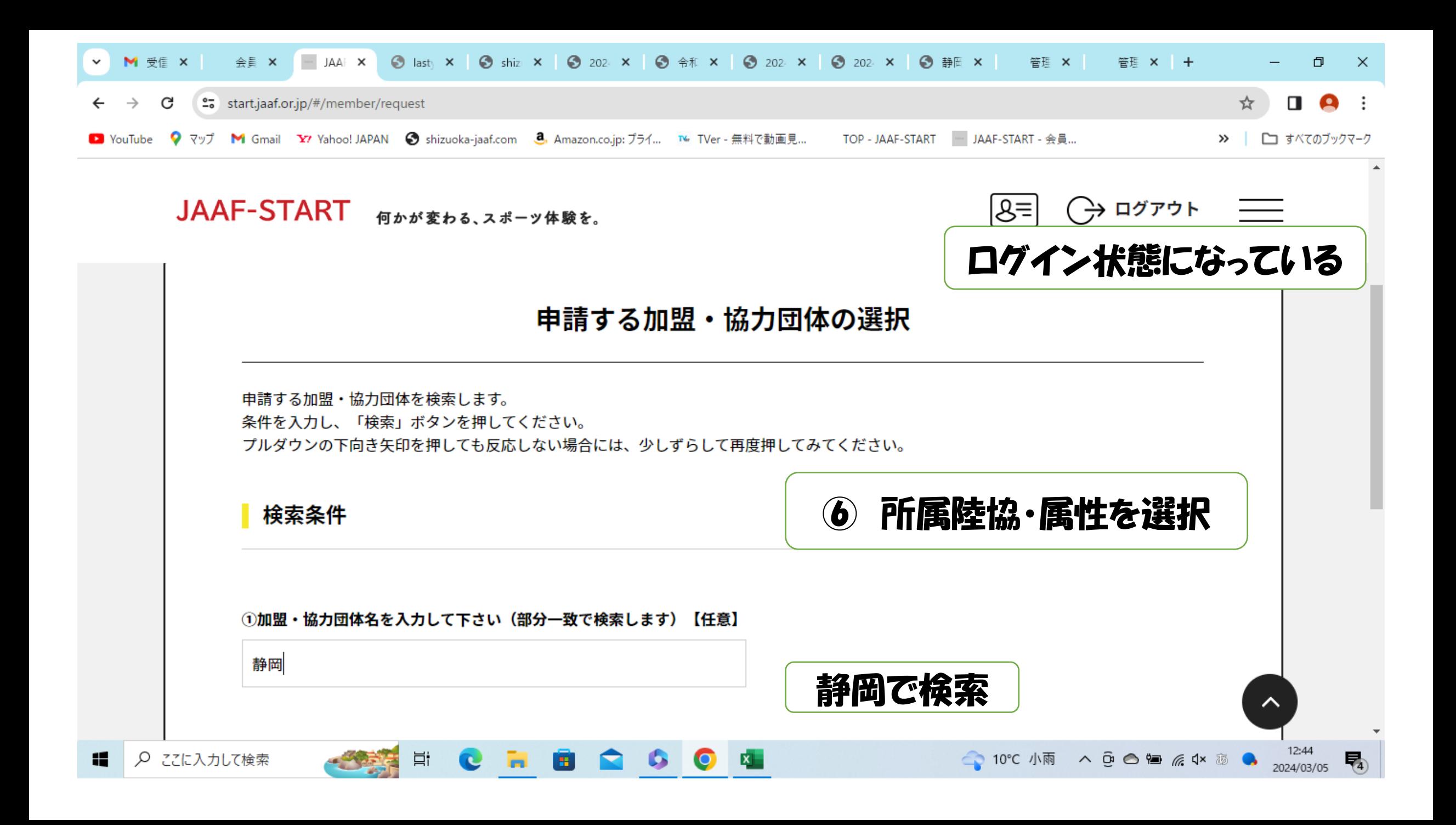

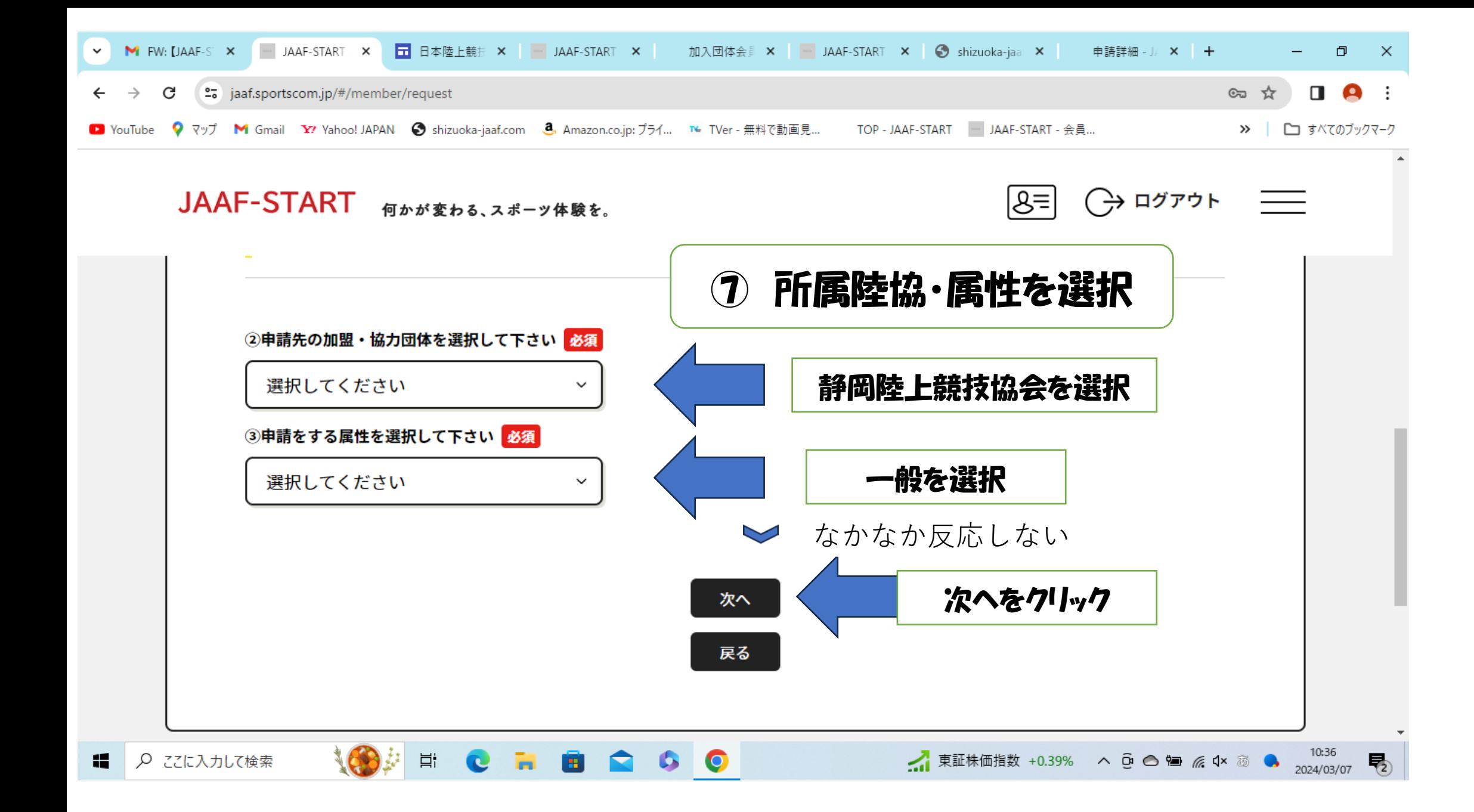

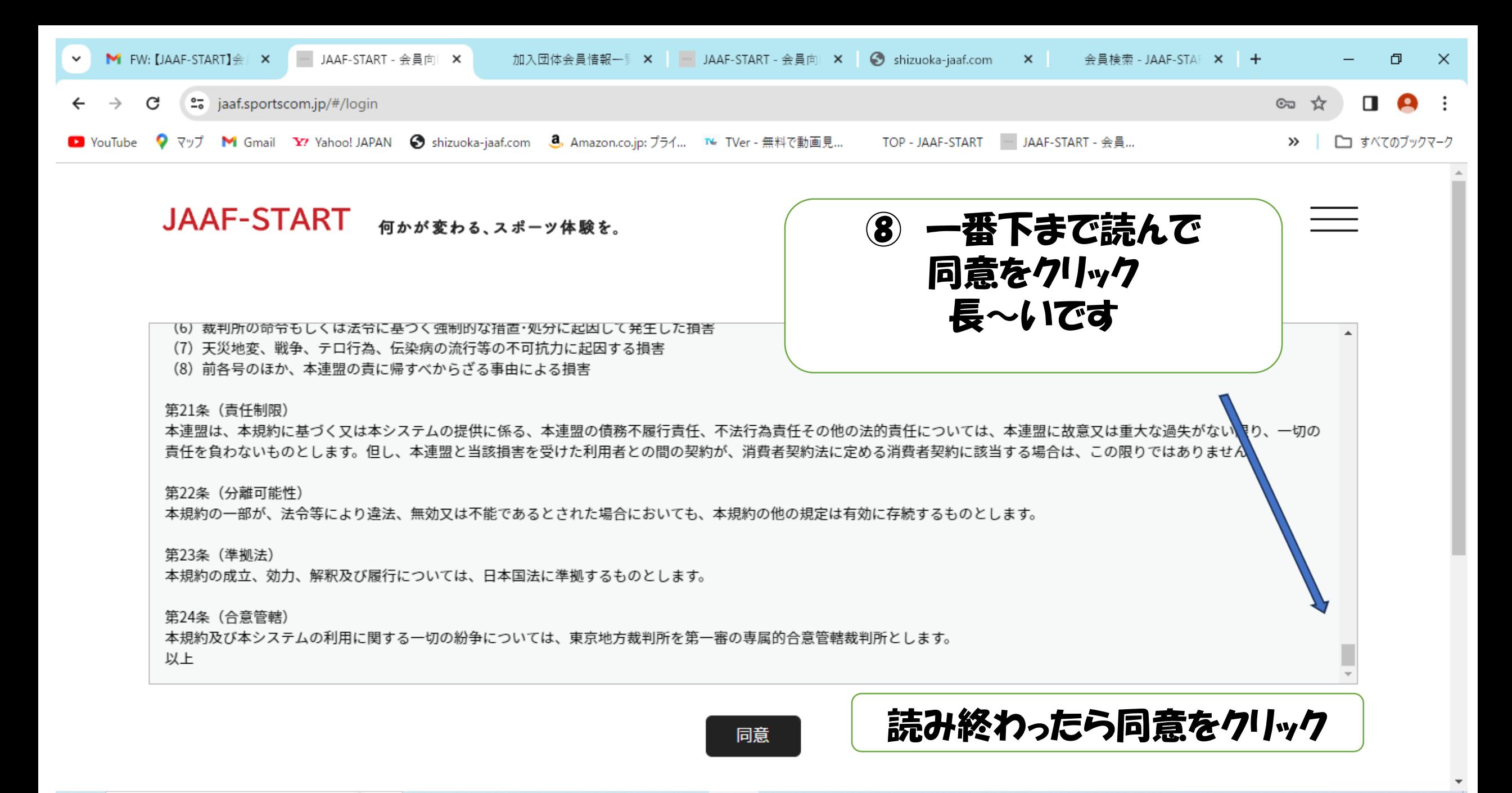

 $\circ$ 

喝

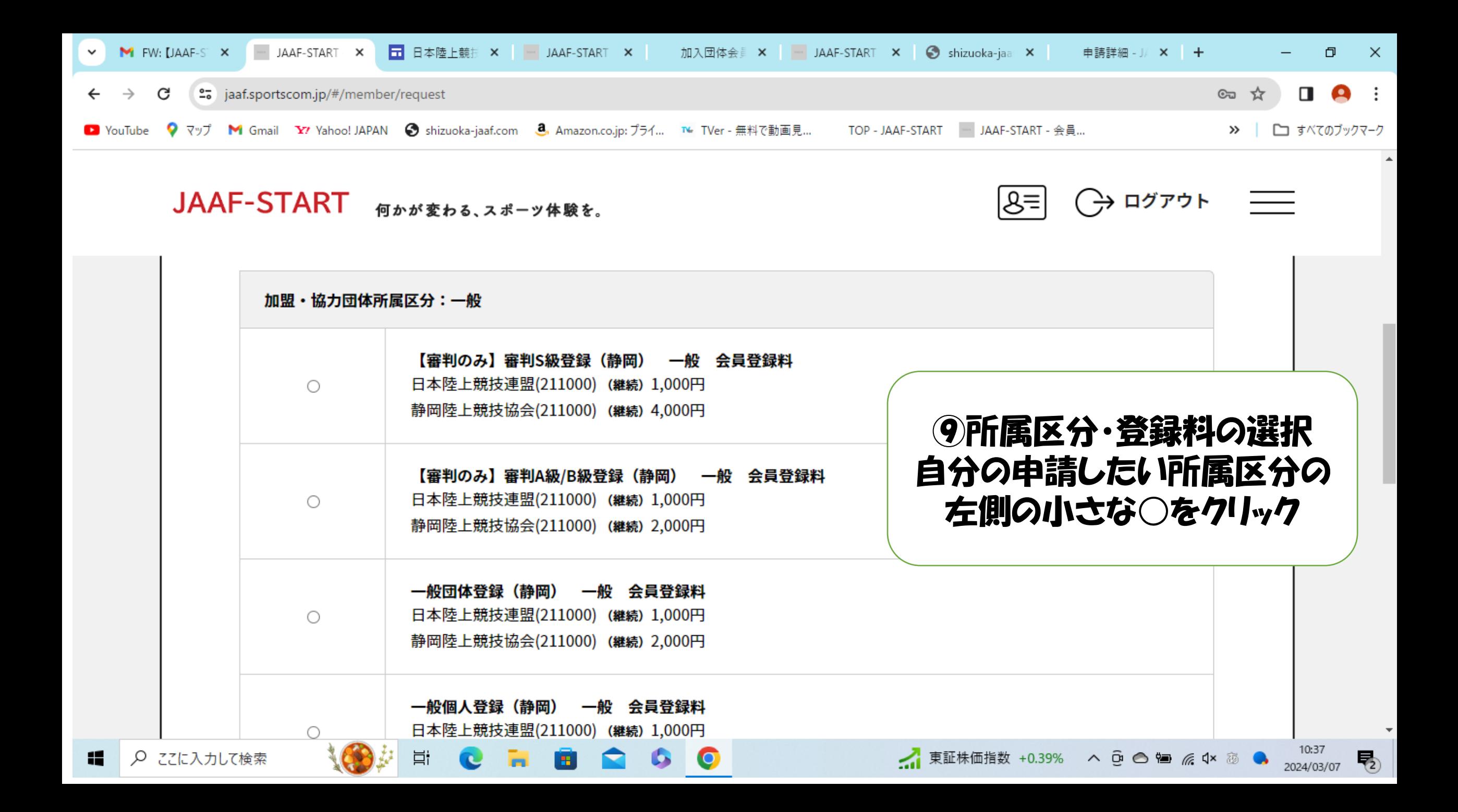

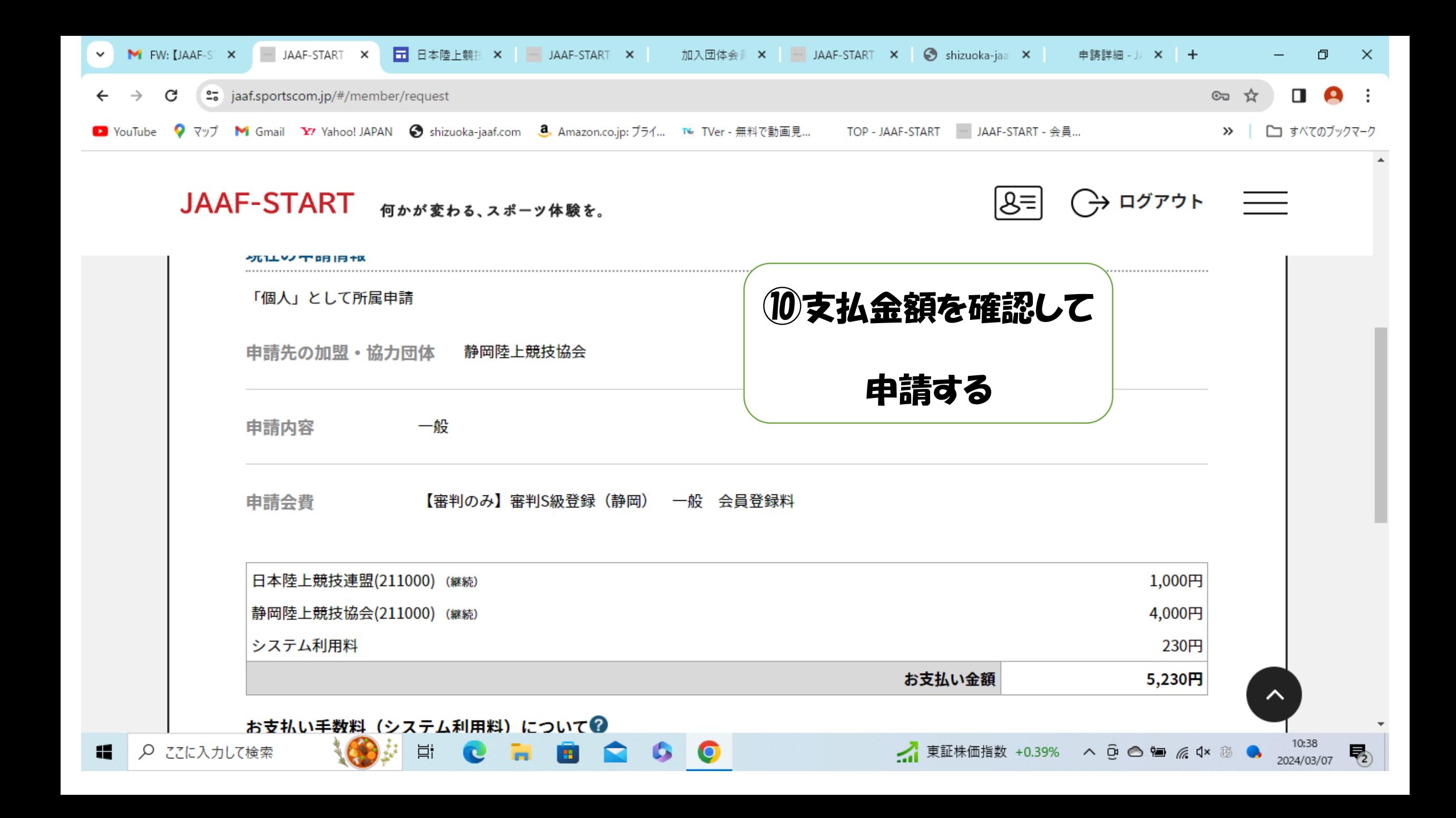

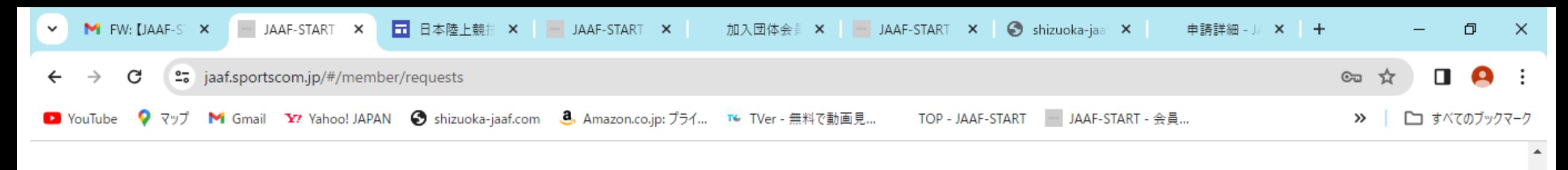

**JAAF-START** 何かが変わる、スポーツ体験を。

疆

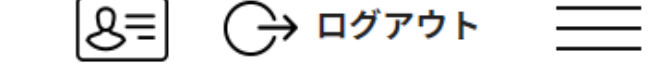

● お支払い手続きに進む場合は、ブラウザの"戻る"、"進む"、"更新"などのボタンは使わずに、画面内の"戻る"ボタンを使用して下さい。

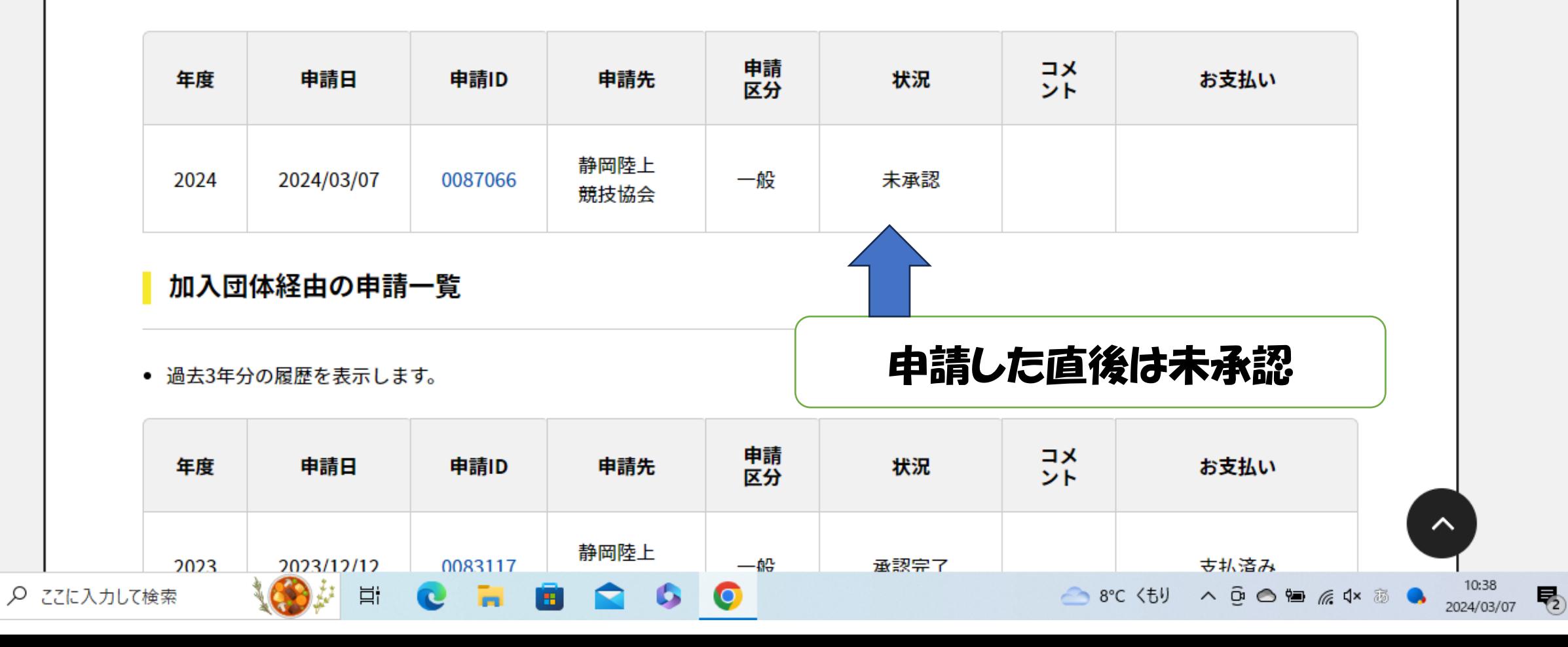

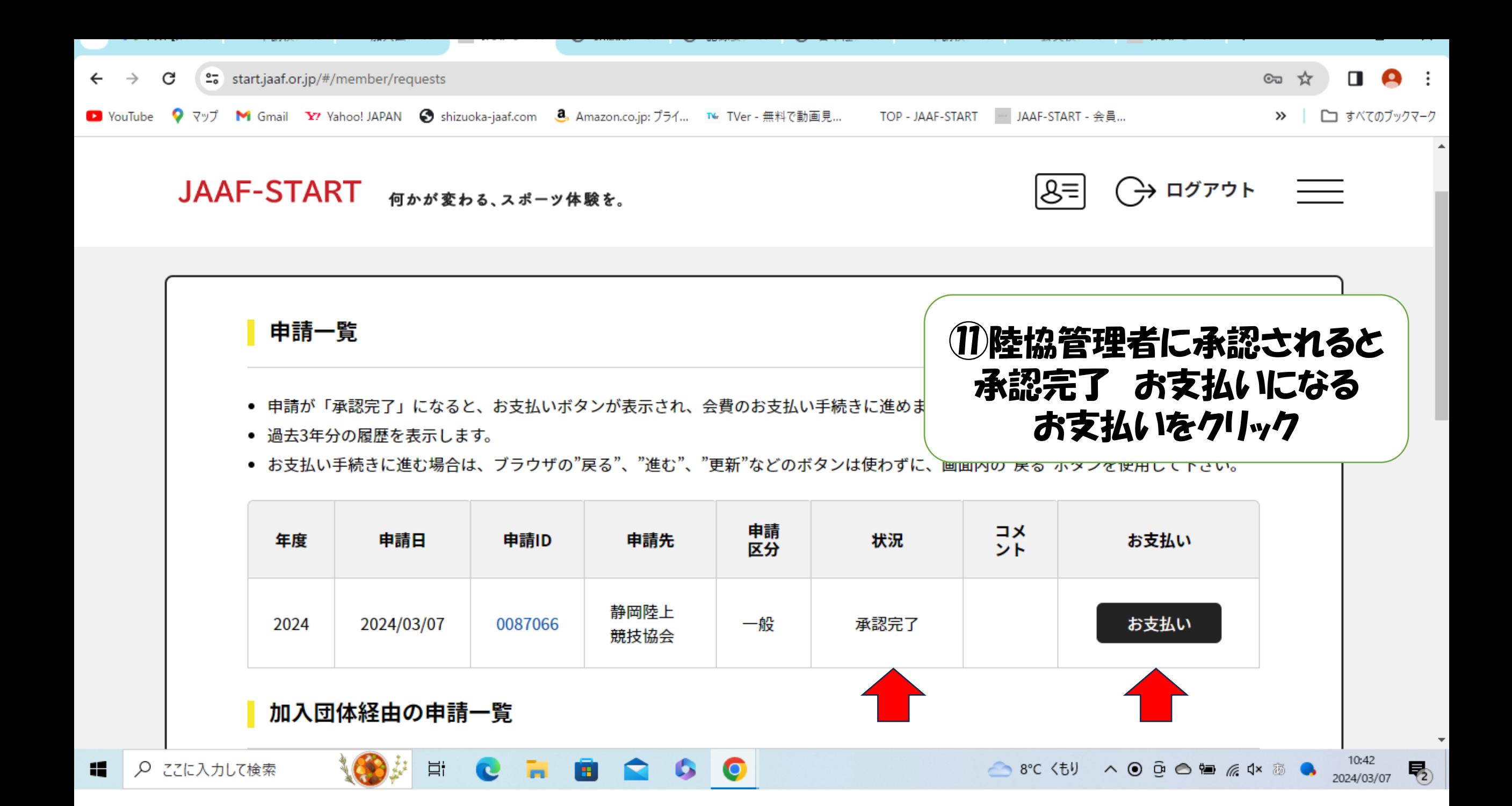

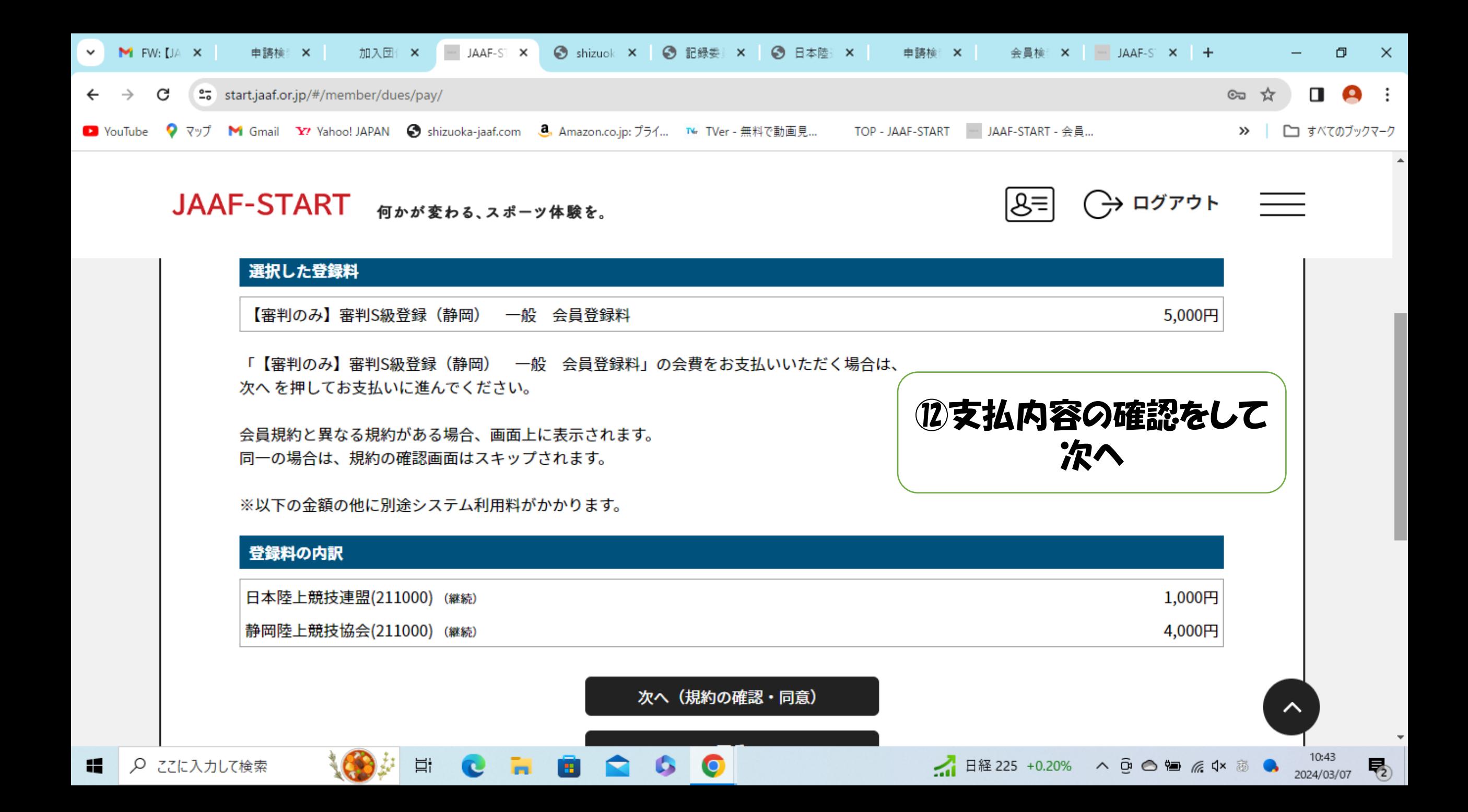

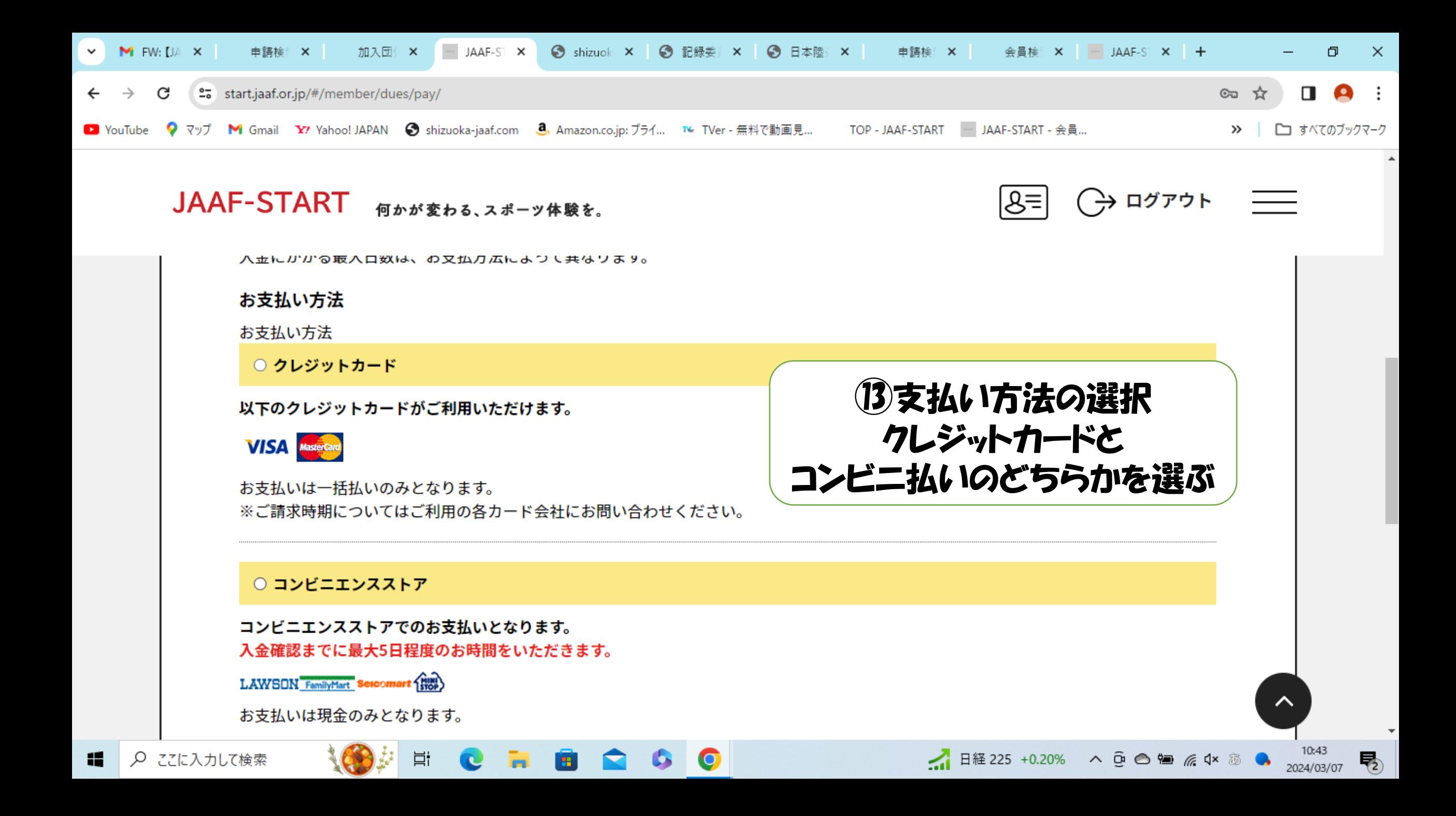

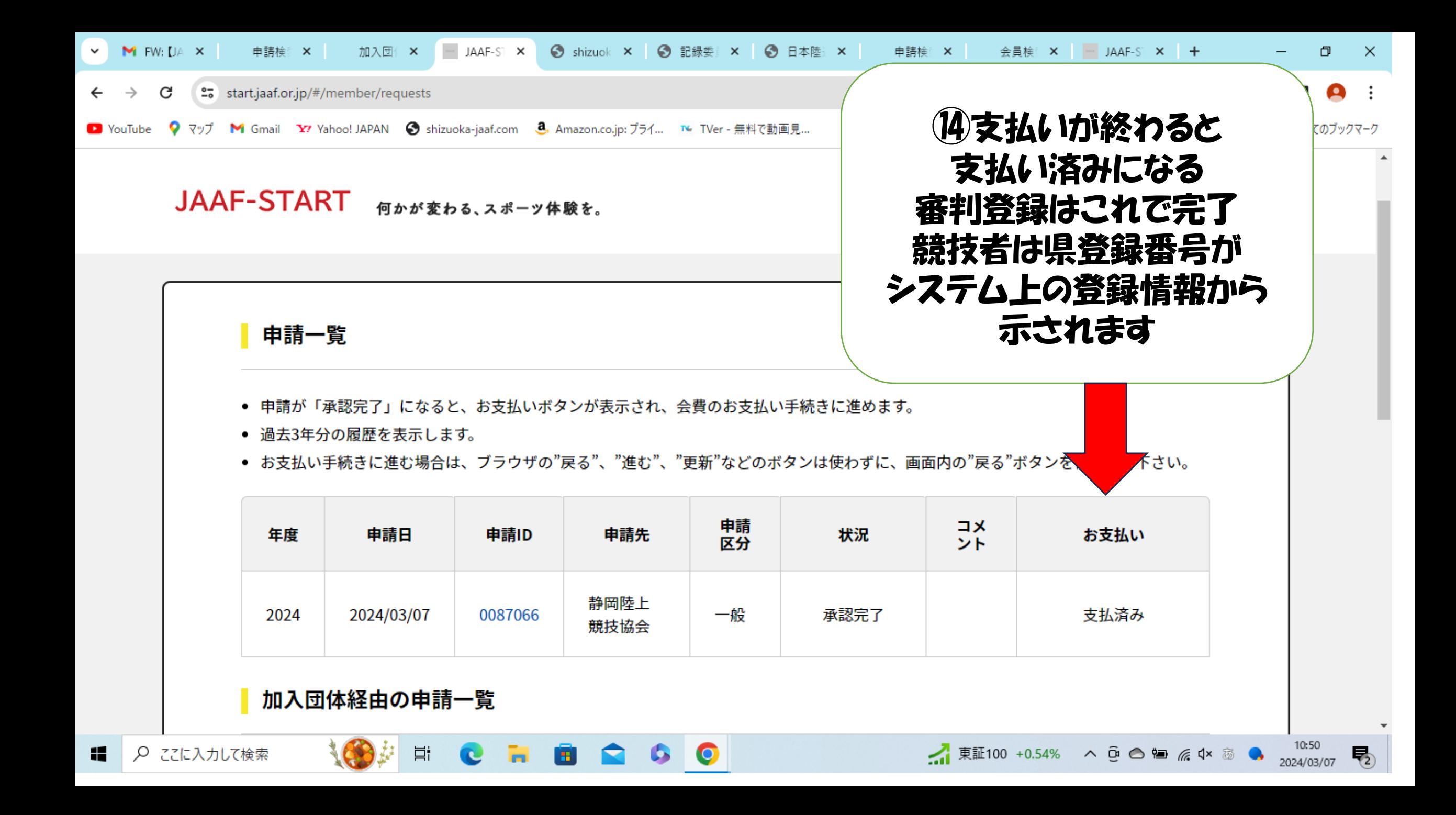